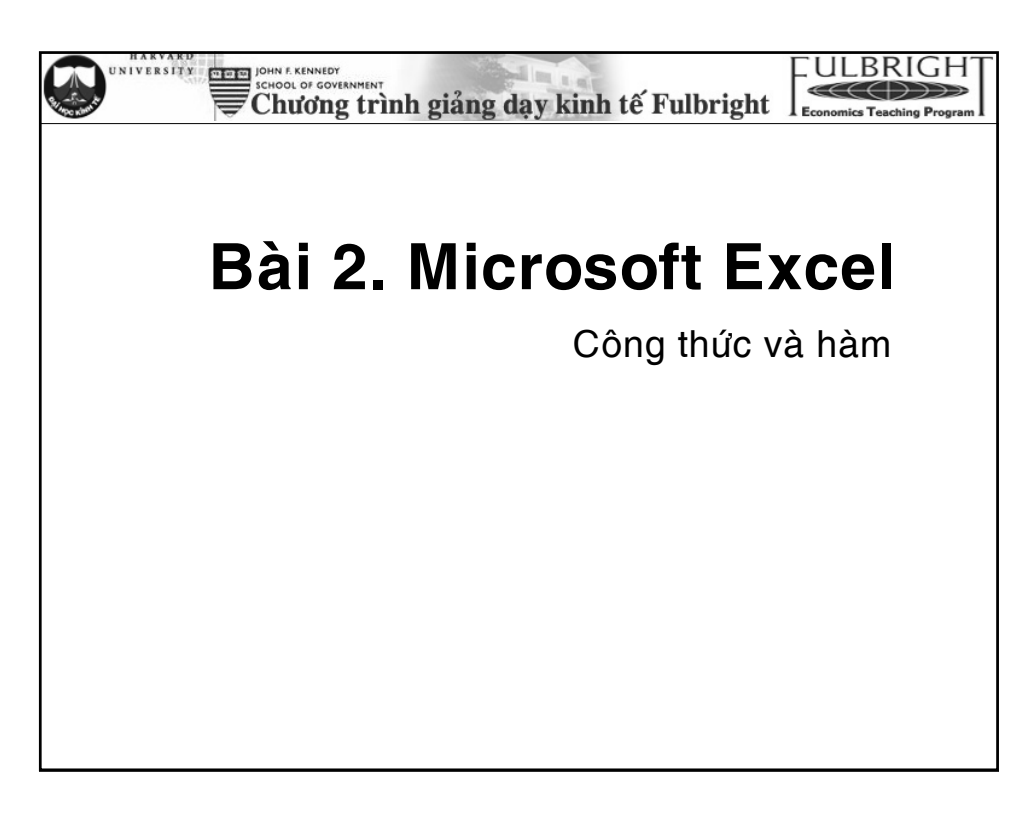

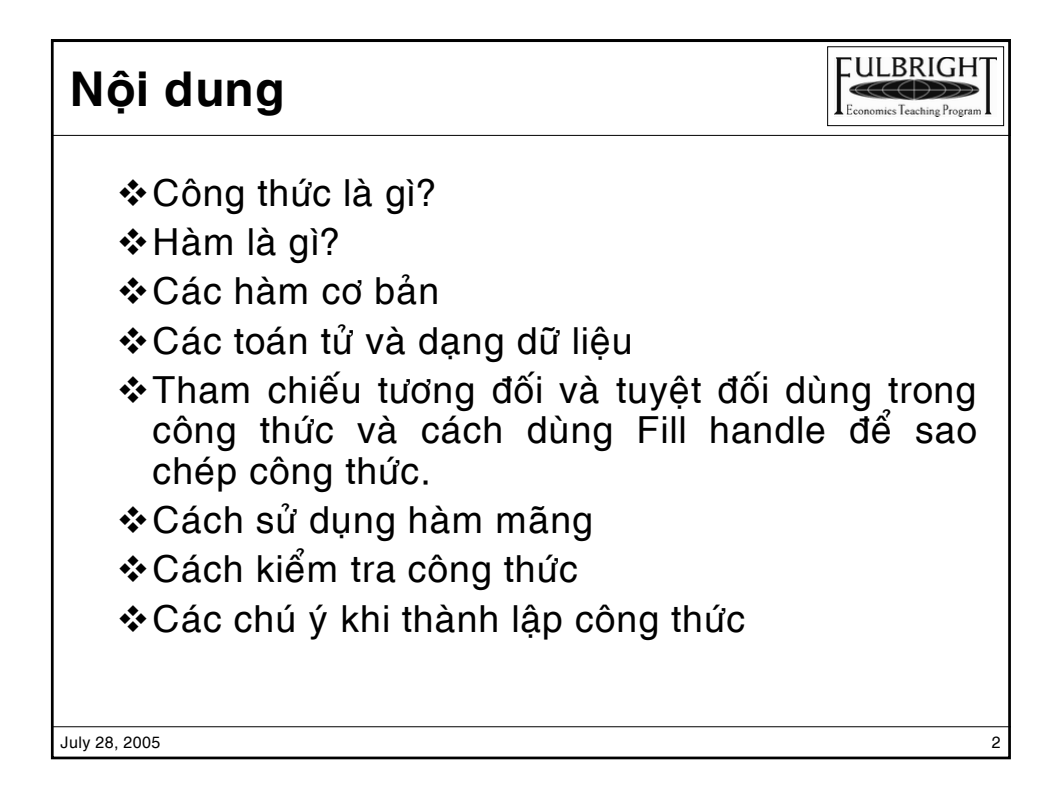

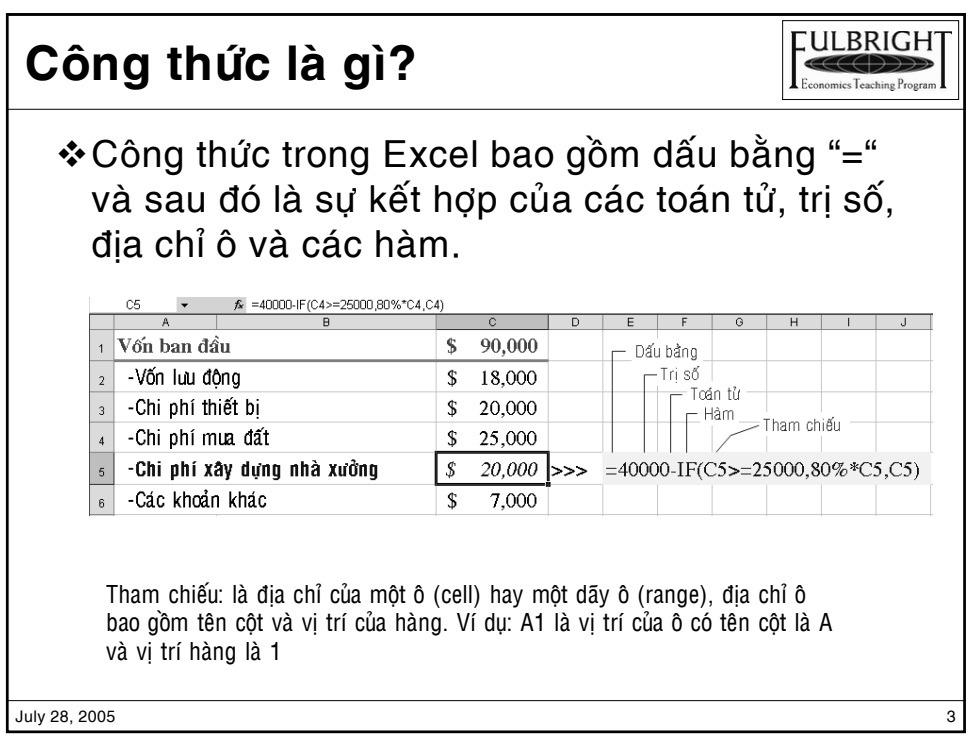

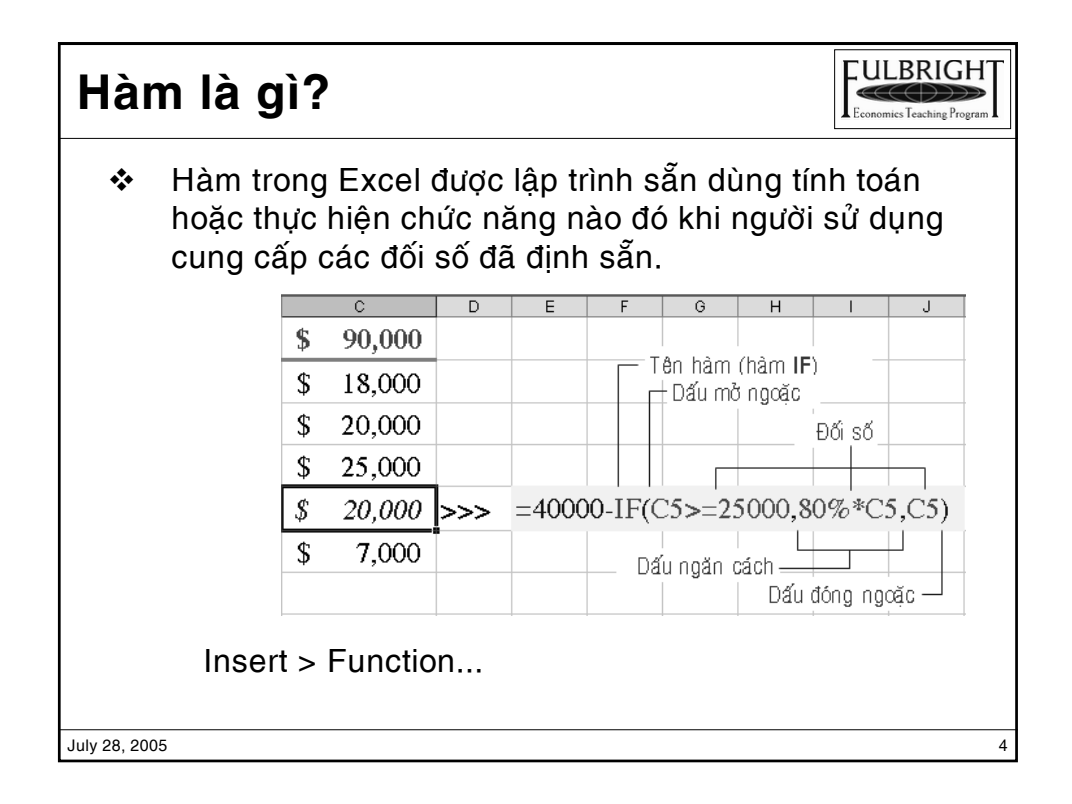

## **Các hàm cơ bản**

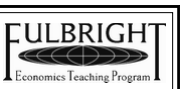

Hàm tài chính *PV, FV, IRR, NPV, PMT, RATE* Haøm ngaøy giôø *DATE, DATEVALUE, TODAY, NOW* Hàm toán và ma trận *ABS, COUNTIF, SUM, SUMIF, SUMPRODUCT, MDERERM, MINVERSE, MMULT* Hàm thống kê *AVERAGE, COUNT, COUNTA, COVAR, FREQUENCY*, *LINEST, MAX, MEDIAN, MIN, MODE, NORMINV, NORMSDIST, NORMSINV, RANK, STDEV, STDEVP, VAR* Hàm tìm kiếm và tham chiếu *ньоокир*, *vLOOKUP*, *INDEX, ROW, COLUMN, OFFSET, MATCH* Hàm dữ liệu *DCOUNT, DMAX, DMIN, DSUM* Hàm văn bản *CONCATENATE, FIXED, LEFT, RIGHT, MID, LEN* Hàm logic *IF, AND, OR, FALSE, TRUE, NOT* Hàm thông tin *CELL*, TYPE

July 28, 2005  $\qquad \qquad$  5

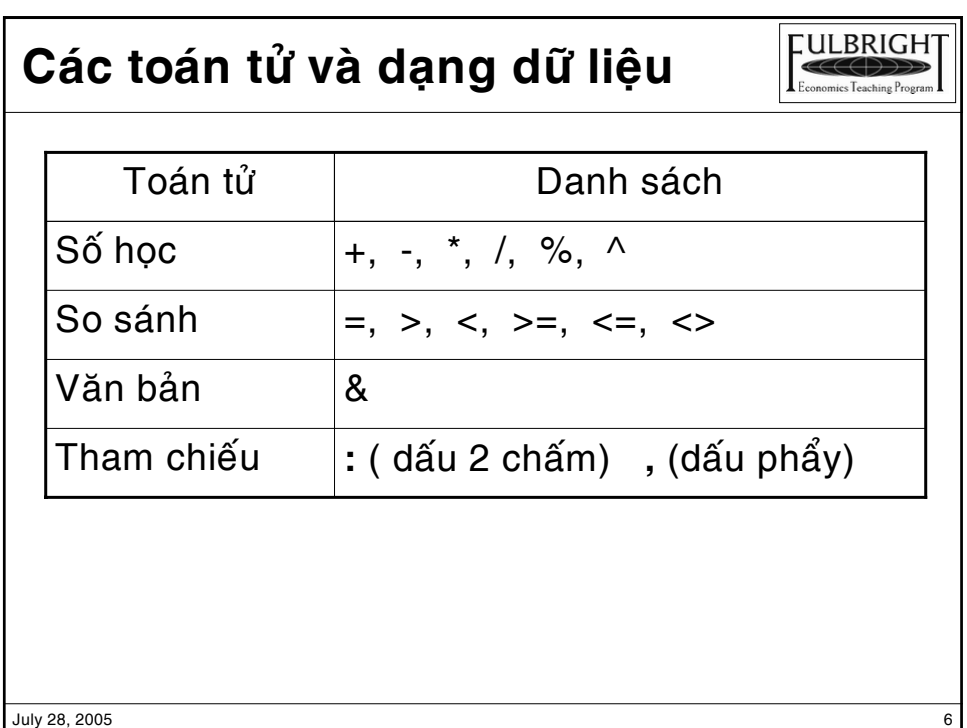

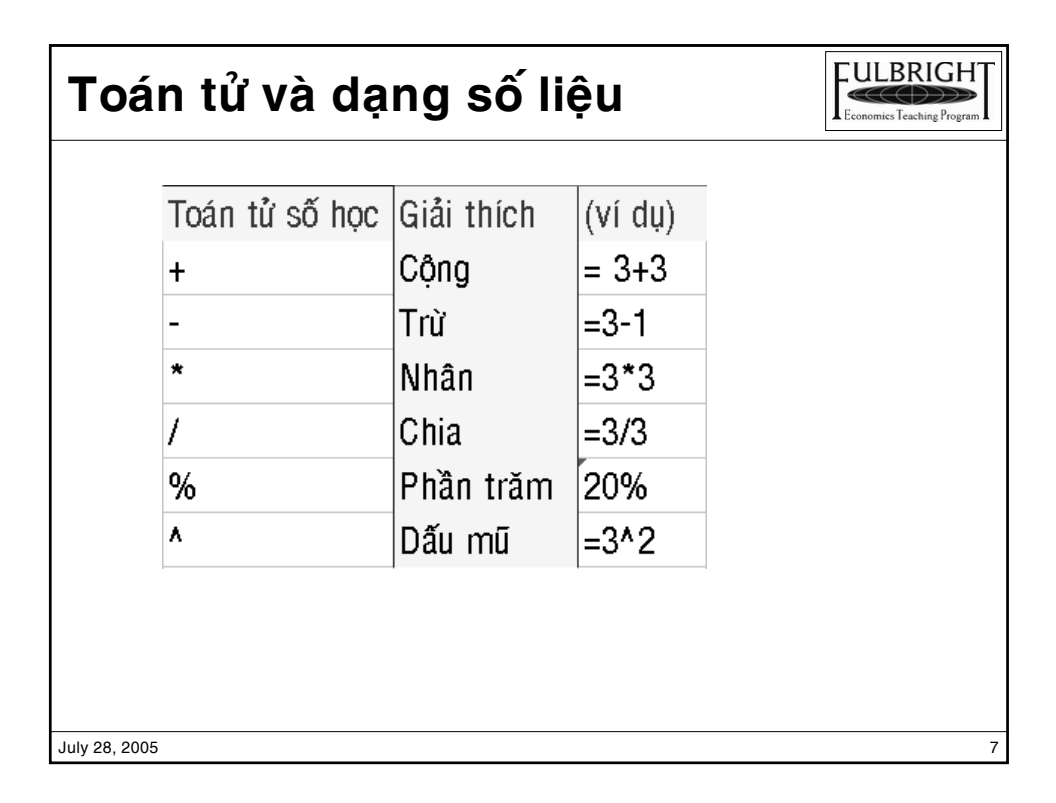

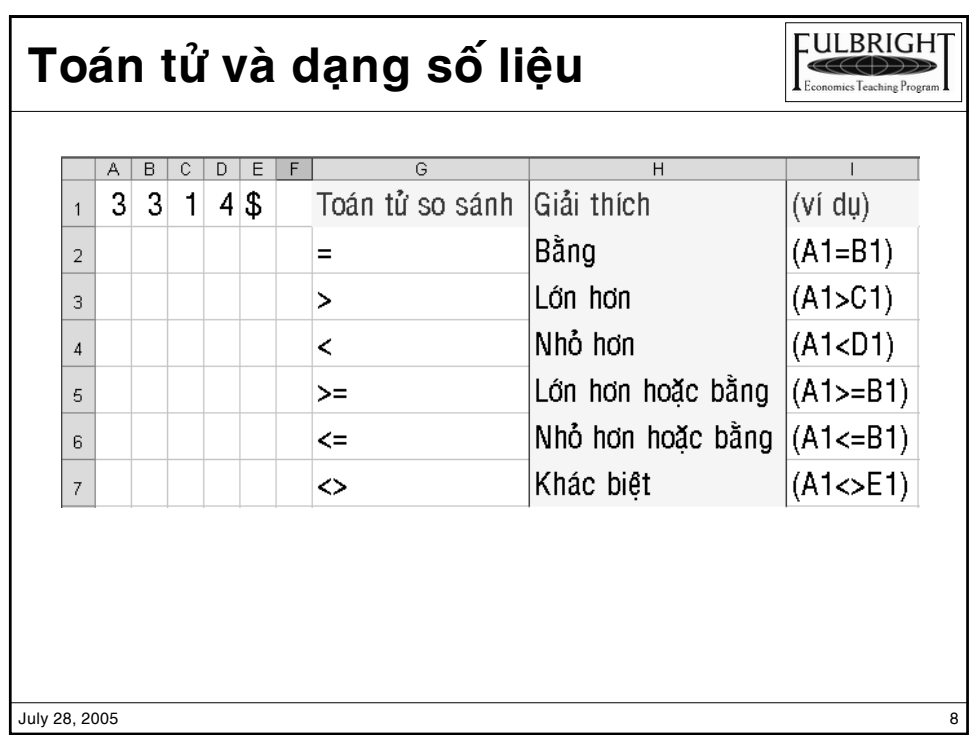

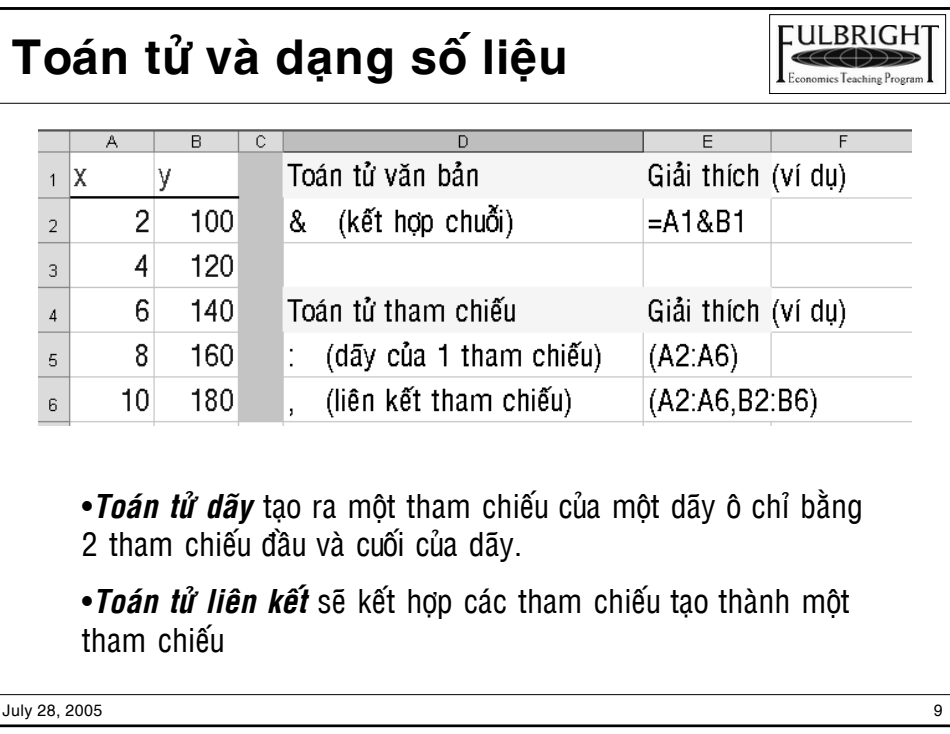

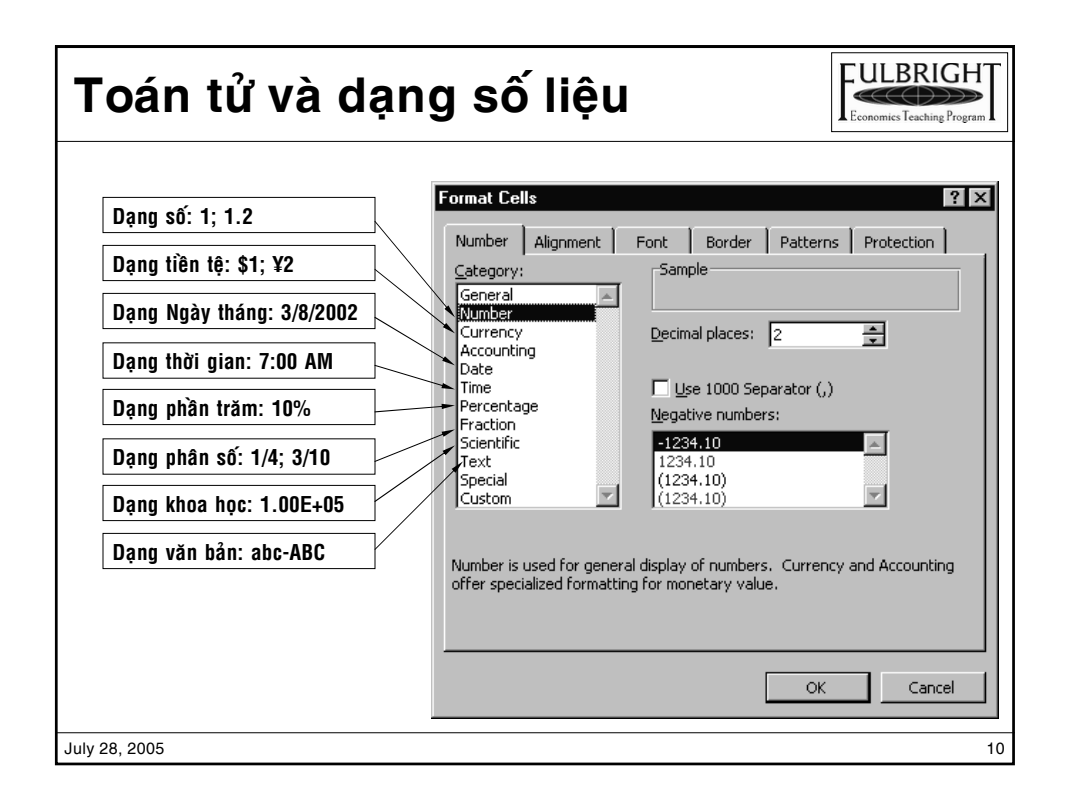

## Tham chiếu tương đối, tuyệt đối

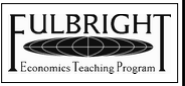

Tham chiếu tượng đối và tham chiếu tuyệt đối được sử dung khi chúng ta cần sao chép công thức từ một ô cho các ô khác. Tham chiếu tương đối: là tham chiếu của một ô hay dãy ô mà địa chỉ ô không chứa kí tự "\$". Ví du: A1 Tham chiếu tuyệt đối: là tham chiếu của một ô hay dãy ô mà đia chỉ *có chứa kí tự* "\$". Ví du: \$A\$1

Khi sao chép (copy) một ô có công thức chứa tham chiếu tương đối cho một ô (hay nhiều ô) thì tham chiếu trong công thức của ô đó (hay nhiều ô) sẽ thay đổi tương ứng.

 $J$ uly 28, 2005  $11$ 

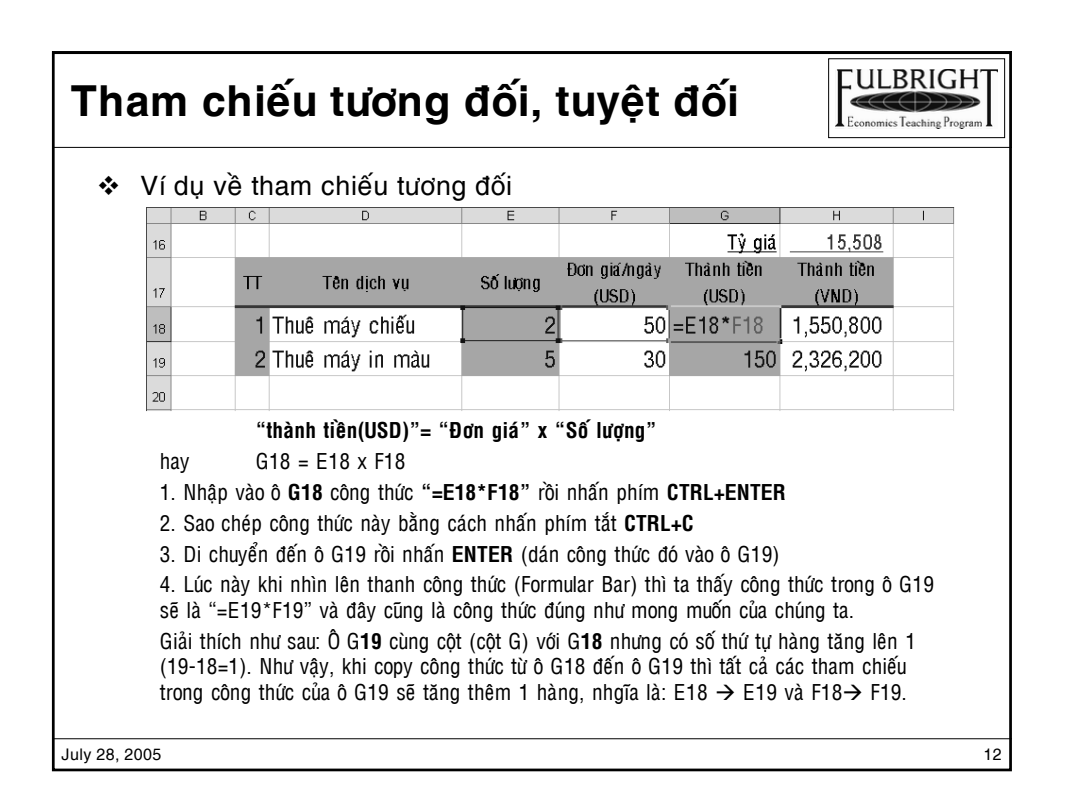

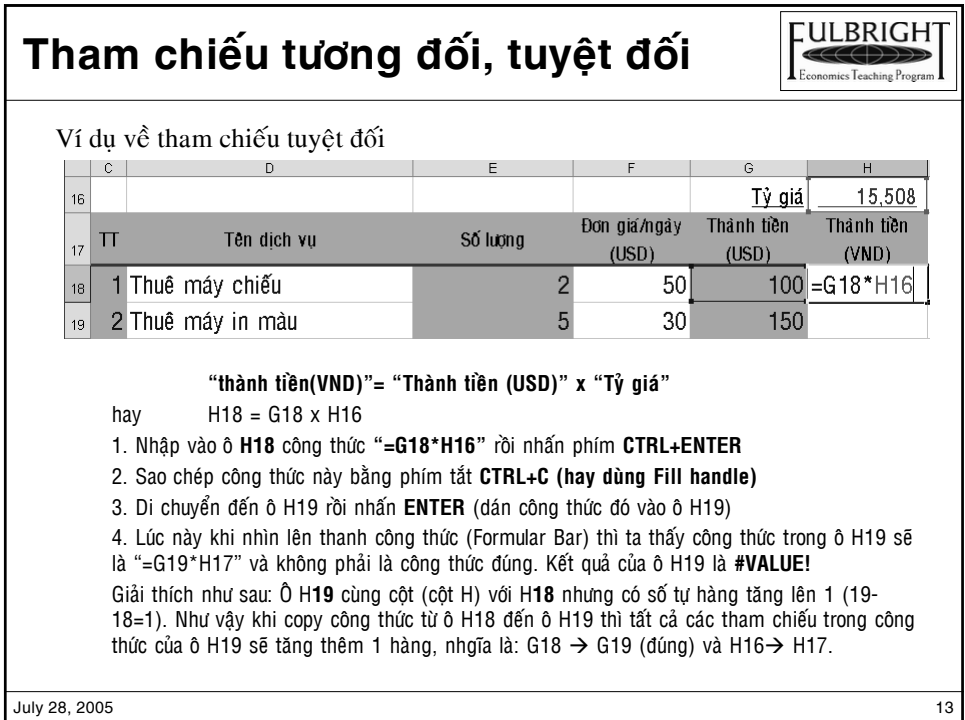

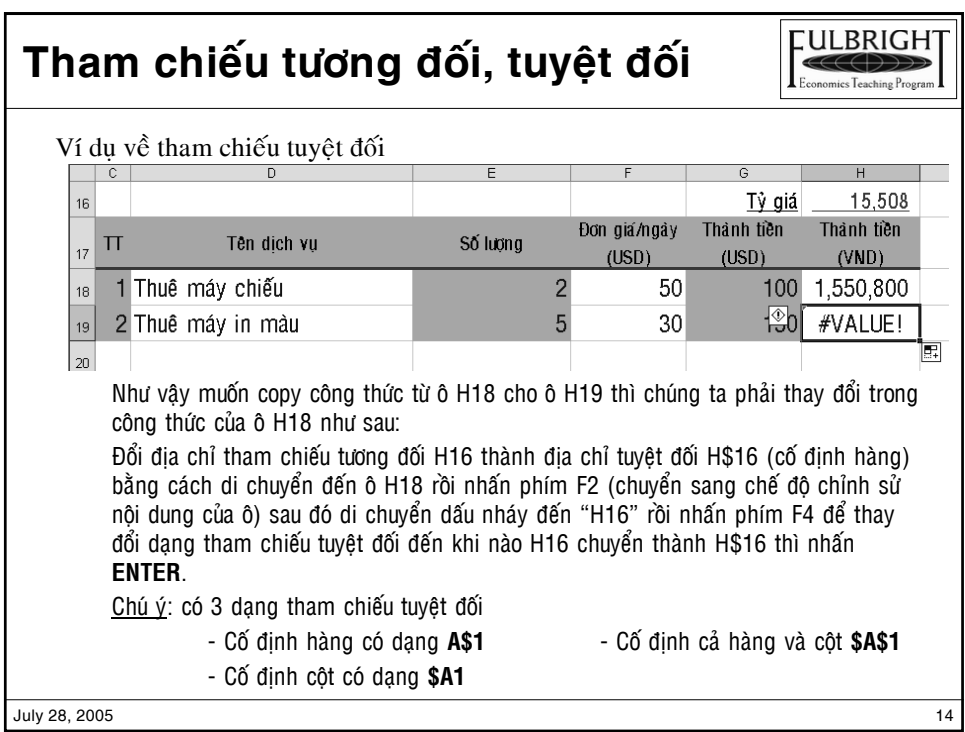

## Cách sử dụng hàm mãng

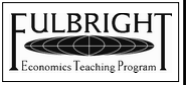

- \* Thông thường sau khi thành lập công thức xong chúng ta chỉ cần nhấn phím ENTER là kết thúc. Nhưng khi thành lập công thức mãng chúng ta phải nhấn tổ hợp phím CTRL+SHIFT+ ENTER
- Ví duï:

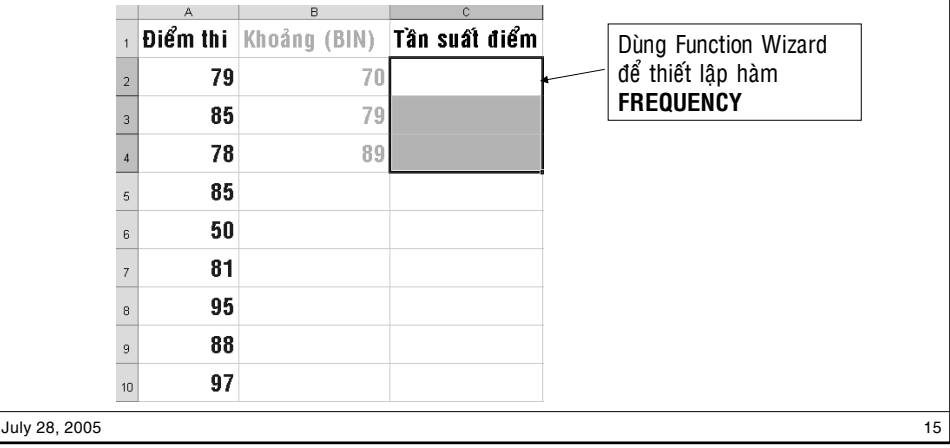

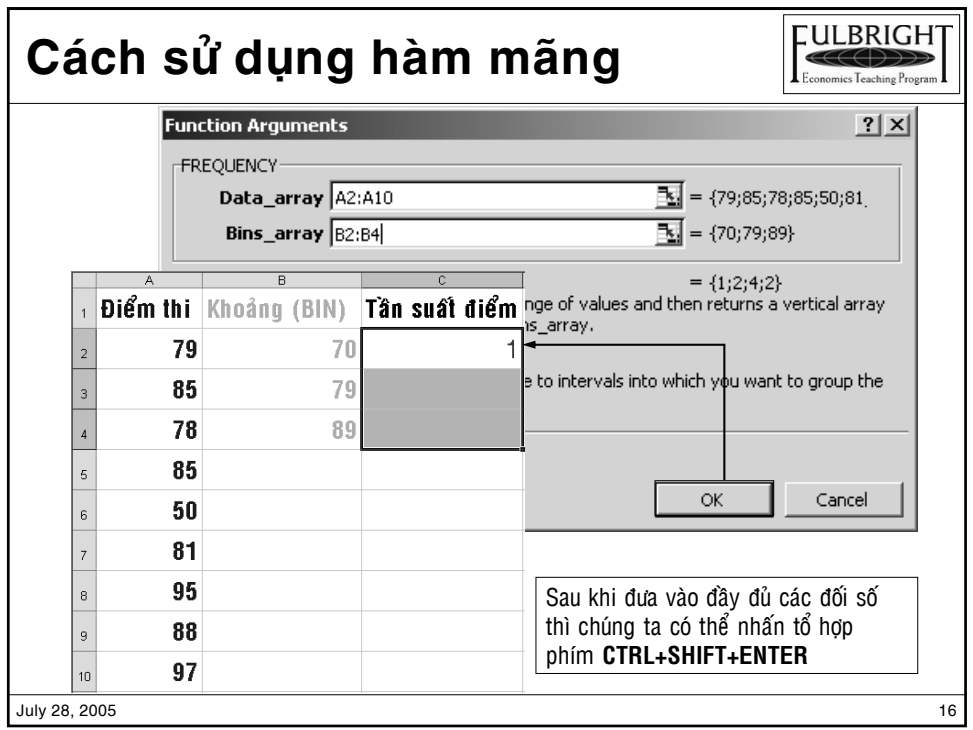

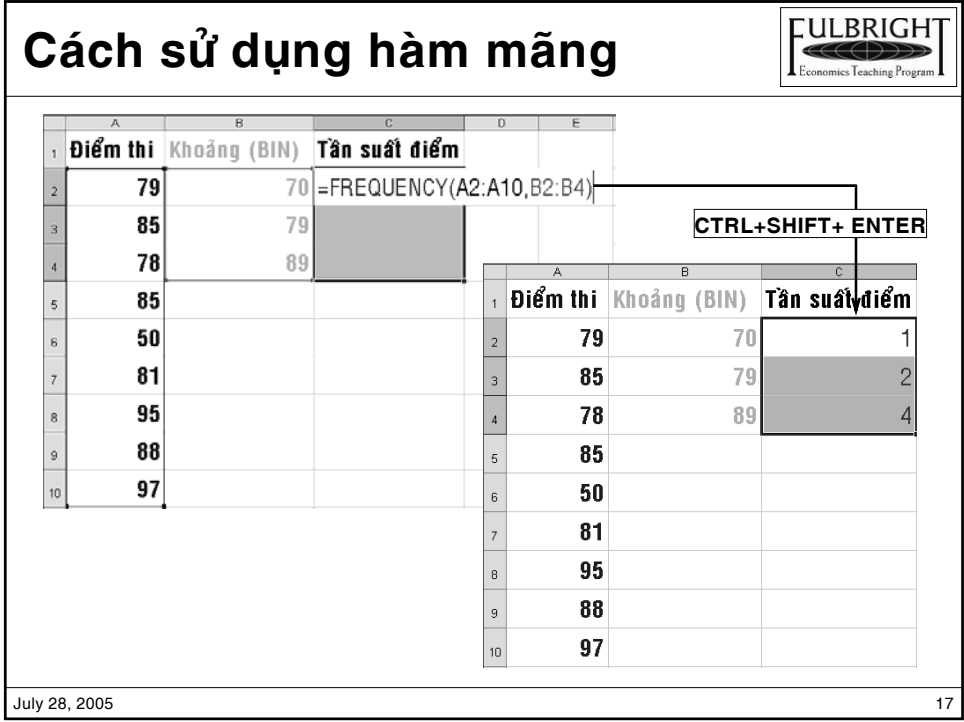

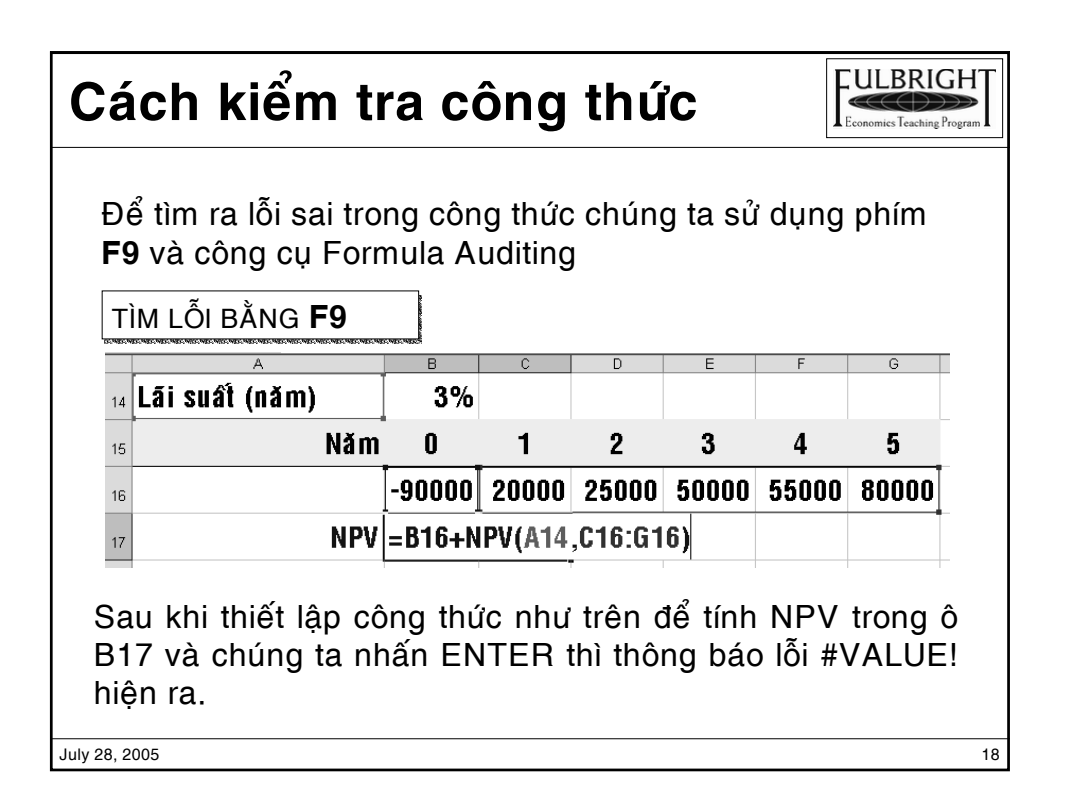

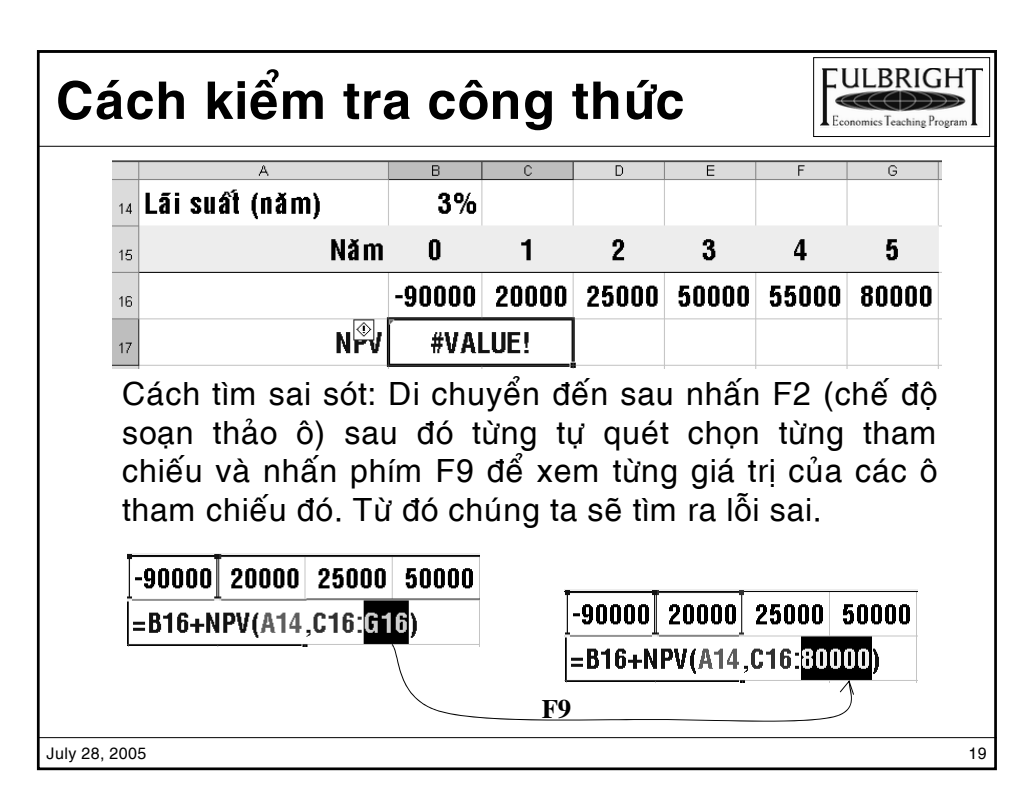

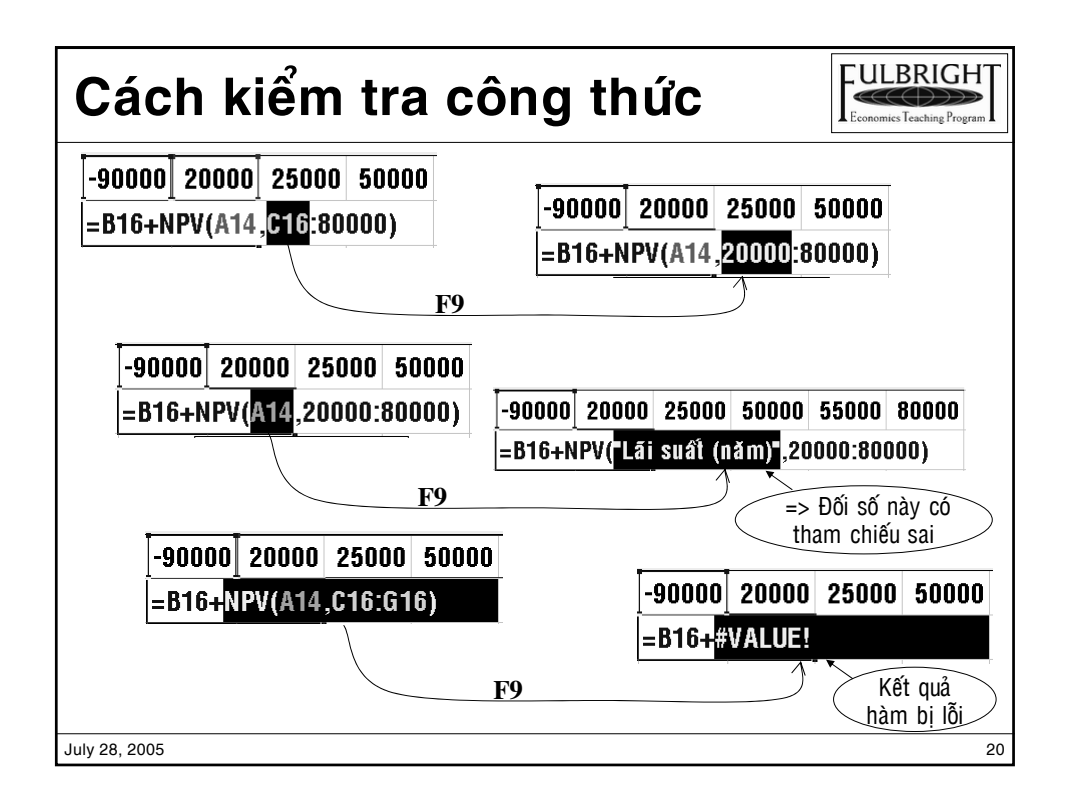

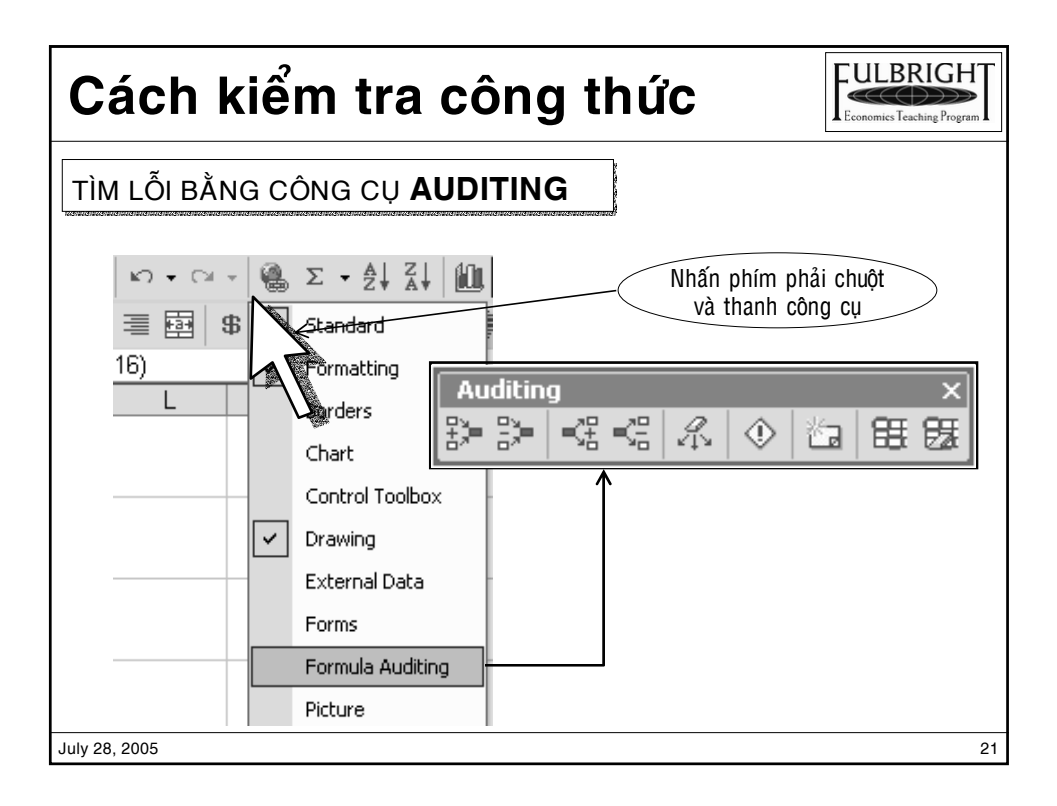

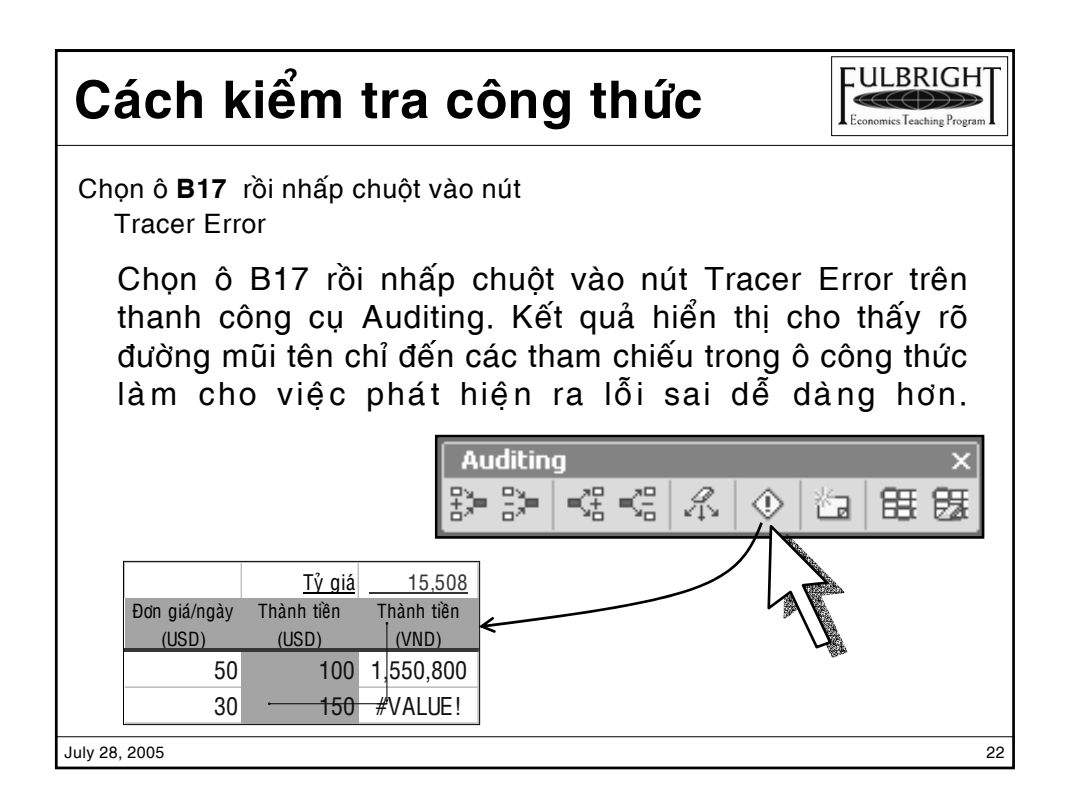

## Các chú ý khi thành lập công thức

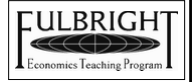

❖Đặt tên ô hay dãy ô: để dễ dàng thiết lập công thức và làm cho công thức dễ hiếu hơn hiểu được công thức.

❖ Ghi nhớ các dạng báo lỗi của ô công thức:

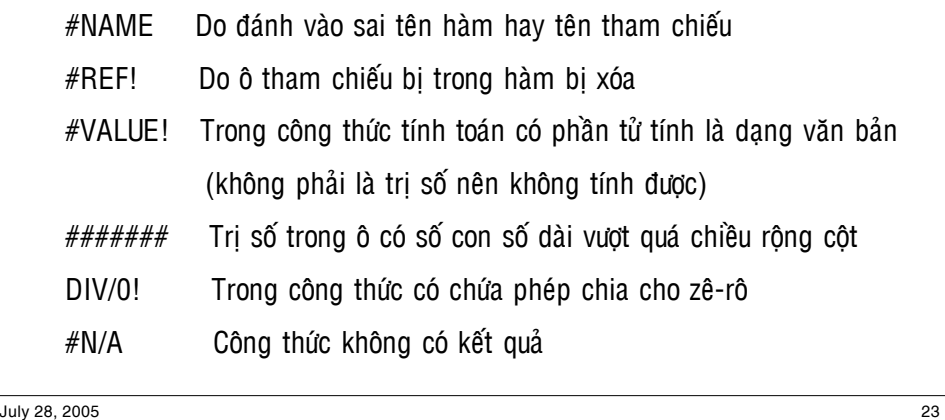